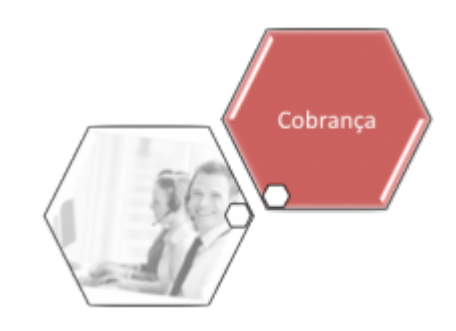

# **Consultar Conta**

Esta opção do sistema permite a consulta detalhada dos dados da conta de um imóvel. A funcionalidade pode ser acessada via **Menu do Sistema**, no caminho **[GSAN](https://www.gsan.com.br/doku.php?id=ajuda:pagina_inicial) > [Atendimento ao](https://www.gsan.com.br/doku.php?id=ajuda:atendimento) [Público](https://www.gsan.com.br/doku.php?id=ajuda:atendimento) > [Consultar Imóvel](https://www.gsan.com.br/doku.php?id=ajuda:consultar_imovel)**.

Incluída a informação do **Perfil do Imóvel** na tela **Consultar Conta**, a qual é acessada ao consultar uma referência nas abas **[Débitos do imóvel](https://www.gsan.com.br/doku.php?id=ajuda:debitos_do_imovel)** e **[Histórico do faturamento](https://www.gsan.com.br/doku.php?id=ajuda:historico_do_faturamento)** da funcionalidade **[Consultar Imóvel](https://www.gsan.com.br/doku.php?id=ajuda:consultar_imovel)**.

Foi criado um indicador de alteração de vínculo de clientes e contas, o qual será ativado para cada imóvel que tenha sido atualizado por essa funcionalidade, possibilitando futuras ações de cobrança para esses imóveis. Alterada a funcionalidade **Consultar Contas do Imóvel** (chamada pela funcionalidade **[Consultar Imóvel](https://www.gsan.com.br/doku.php?id=ajuda:consultar_imovel)**, nas abas de **[Histórico do Faturamento](https://www.gsan.com.br/doku.php?id=ajuda:historico_do_faturamento)** e **[Débitos do Imóvel](https://www.gsan.com.br/doku.php?id=ajuda:debitos_do_imovel)**), para que sejam exibidos os atuais clientes vinculados a uma conta, e os clientes anteriores resultantes dessas alterações, quando for o caso. Ao se clicar no link existente sob a referência de uma conta, na tela popup contendo os dados da conta, serão exibidos os atuais clientes vinculados à conta e os clientes anteriores alterados através da execução da funcionalidade **[Alterar Vínculo de](https://www.gsan.com.br/doku.php?id=ajuda:alterar_vinculo_de_clientes_com_imovel_e_contas) [Clientes com Imóvel e Contas](https://www.gsan.com.br/doku.php?id=ajuda:alterar_vinculo_de_clientes_com_imovel_e_contas)**.

## **Observação**

**Informamos que os dados exibidos nas telas a seguir são fictícios, e não retratam informações de clientes.**

Last update: 31/08/2017 02:11 ajuda:consultar\_conta https://www.gsan.com.br/doku.php?id=ajuda:consultar\_conta&rev=1491398783

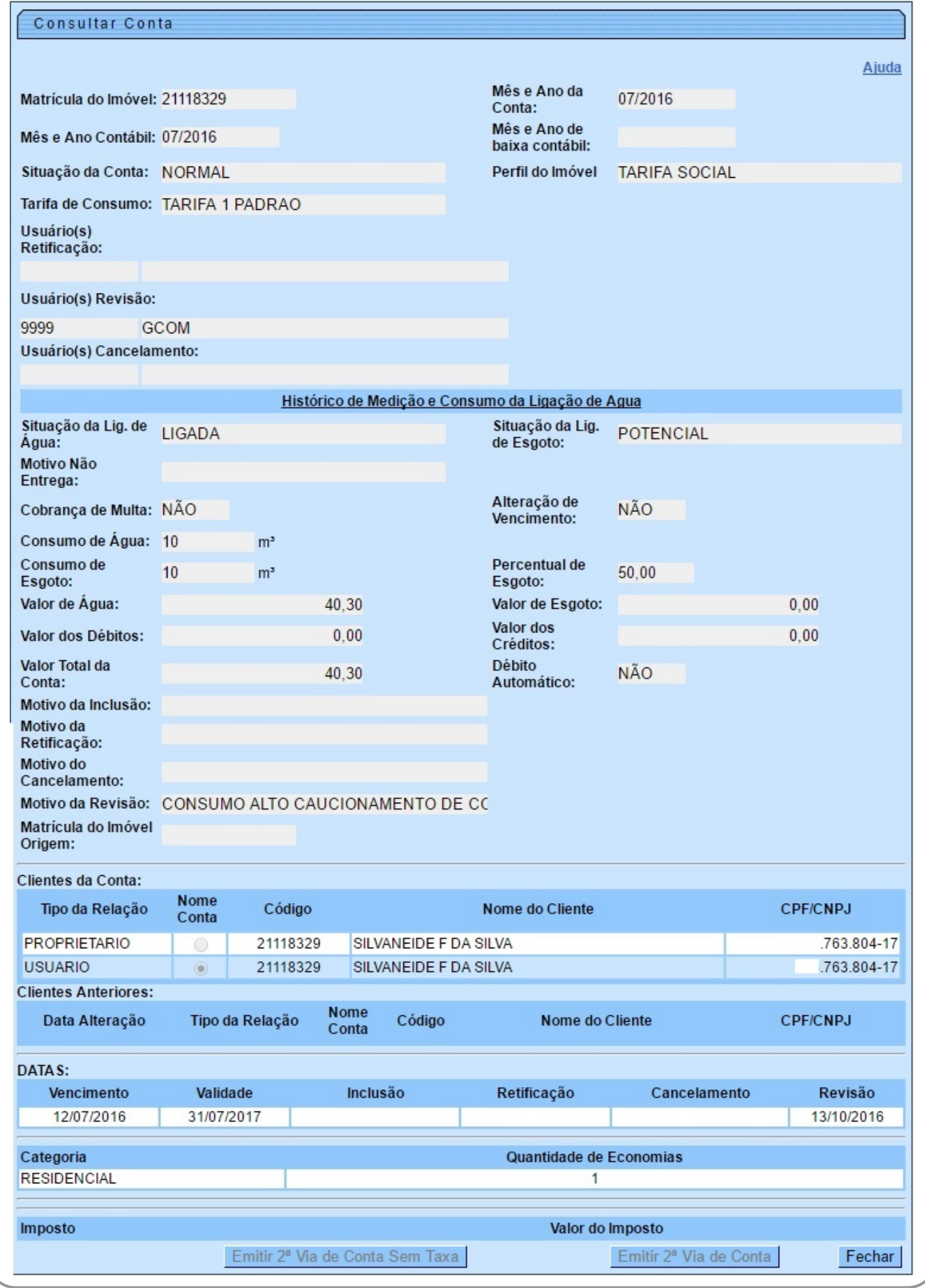

Permite, também, a emissão da 2ª via da conta, caso a situação atual da conta corresponda a normal,

Na funcionalidade **Emitir Segunda Via de Conta**, opção com cobrança de taxa, foi alterada, de modo a permitir a emissão da segunda via de conta em nome do cliente da conta (modo padrão), ou em nome do cliente atual do imóvel (modo alternativo). Todos os critérios e regras adotados na funcionalidade já implantada deverão ser utilizados para a funcionalidade objeto dessa alteração.

Caso a conta esteja em revisão, então o botão Emitir 2ª Via de Conta será desabilitado.

O botão Emitir 2<sup>ª</sup> Via de Conta sem taxa que permite o envio de segunda via sem cobrança de taxa também ficará desabilitado, caso o usuário não tenha permissão.

Esta opção do sistema sempre é acionada a partir de outras telas do sistema e recebe a matrícula do imóvel como parâmetro.

O sistema apresenta as seguintes informações, associadas à conta:

- Matrícula do Imóvel
- Mês e Ano de Referência da Conta
- Mês e Ano Contábil
- Mês e Ano da Baixa Contábil
- Situação da Conta
- Perfil do Imóvel
- Usuário(s) Retificação
- Usuário(s) Revisão
- Usuário(s) Cancelamento
- Situação da Ligação de Água
- Situação da Ligação de Esgoto
- Motivo da não entrega da conta
- Cobrança de Multa: Indicador se houve, ou não, cobrança de multa
- Alteração de Vencimento: Indicador se houve, ou não, alteração na data de vencimento
- Consumo cobrado de água
- Consumo cobrado de esgoto
- Percentual de Esgoto
- Valor da Água
- Valor do Esgoto
- Valor dos Débitos Cobrados
- Valor dos Créditos Realizados
- Valor Total da Conta = Valor da Água + Valor do Esgoto + Valor dos Débitos Valor dos Créditos
- Débito Automático: Indicador se haverá, ou não, débito automático na conta do usuário
- Motivo da Inclusão
- Motivo da Retificação
- Motivo do Cancelamento
- Motivo da Revisão
- Matrícula do Imóvel
- Datas
	- Vencimento da Conta
	- Validade da Conta
	- Inclusão da Conta
	- Retificação da Conta
- Cancelamento da Conta
- Revisão da Conta
- Categoria: Relação das categorias existentes no imóvel, com as respectivas quantidades de economias
- Impostos: Relação dos impostos deduzidos na conta
	- Imposto de Renda
	- $\circ$  CSSL
	- COFINS
	- PIS/PASEP

Foi incluído o campo **Descrição da Retificação**, que exibe a observação informada na retificação da conta. Foi incluído o quadro **Histórico de Medição e Consumo da Ligação de Água**, contendo os dados do consumo referentes à conta, além do campo **Tarifa de Consumo**, que descreve a tarifa do consumo aplicada à conta.

# **Referências**

#### **[Faturamento](https://www.gsan.com.br/doku.php?id=postgres:faturamento)**

### **Termos Principais**

#### **[Faturamento](https://www.gsan.com.br/doku.php?id=ajuda:faturamento)**

Clique [aqui](https://www.gsan.com.br/doku.php?id=ajuda) para retornar ao Menu Principal do GSAN

From: <https://www.gsan.com.br/>- **Base de Conhecimento de Gestão Comercial de Saneamento**

Permanent link: **[https://www.gsan.com.br/doku.php?id=ajuda:consultar\\_conta&rev=1491398783](https://www.gsan.com.br/doku.php?id=ajuda:consultar_conta&rev=1491398783)**

Last update: **31/08/2017 02:11**

 $\pmb{\times}$